## **USER GUIDE**

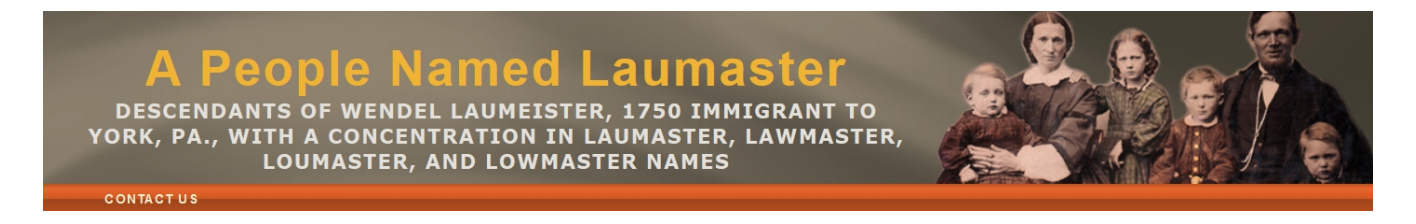

In this tree is information about living people. In many cases I promised submitters I would not upload their information outside of this private tree (think Ancestry.com). Therefore, I ask all users to respect this. Please do not take any information about our living relatives and upload it to a genealogical site.

Also, please play along! I have a pretty accurate historical accounting although those obituaries are traditionally inaccurate. But the only way to keep a project like this current is through user submissions. If you see missing dates or places and know the answers, please suggest corrections.

Information comes from many sources including historical documents, public records, newspaper articles, and user submissions. All are known to have errors. Often it is only close family who can correct the record. I have been able to find lots of information but this I know – even with more than 12,000 names in this tree, there are more names missing than accounted for.

Your access allows you to add photos and submit edits for review. It does not allow you to make direct changes to the tree. You can use the suggestion link built into the site or, for entire families, I suggest using a <u>Family Group Sheet</u>. One is available as a form on this site. Download it first and then type in the information and save it. Then email it to barrysherry (at) usa.net.

As you enter information, keep in mind a complete record includes birth, marriage, (divorce), and death dates, along with locations for the same. For women, their maiden name is very important. The names of parents of spouses help complete the record.

## **Data Fields**

Where a date is entered into a data field the field is displayed at laumaster.com. While this seems obvious, it presents some strange situations. Let me handle most of the major data fields.

**Birth** – generally enter date of birth and location. If one one knows month/year, or year only – enter that. It will display just fine.

**Died** – This one should be straight forward. But there are two ways to be listed as deceased.

One is if there a date in the death field and the other is if the check box for *living\** is unchecked. One may not have a death field but the living box is unchecked resulting in the person shown as deceased. Please notify me if you find living people marked as deceased.

 $\overline{\phantom{a}}$ \*The *living* check box is native to RootsMagic 7.0 which is the database I use. Users will not see the box on this web site.

**Divorced** – this field is date driven. No date – no divorce. It will not show a divorce unless there is a date in the divorce field. Having no date known is more common than marriage as often we know when someone got married but usually with divorce, there is no celebration ceremony. Well, no public celebration. If one does not know a date of divorce, even the year, but knows a divorce took place, simply note that – if using a Family Group Sheet – just make a note in the divorce field where location is shown.

*Discussion: I have hundreds of divorced couples which will not show as divorced because the divorce field does not have a date. I can fix those with a "Yes, date unknown" as I come across them. I am not going to spend time looking for them but please use the suggest link to alert me to fix a divorce that is not showing because it is missing a date.* 

*I have been asked multiple times to remove a divorced person from the family tree. I can't. The tree is a historical accounting of family and includes the records of when a person married into the family and when they divorced out.*

**FindaGrave** – FindaGrave.com started as a grave recording site but has expanded to include family links too. If you find a deceased person who has a page on FindaGrave but it is not listed in their profile, suggest the F/G number. However, going forward, I will only link to those who are buried, or have a memorial page for a cremation. I will not link to FindaGrave memorials for *burials unknown,* which are generally prohibited on that site.

*Discussion: I am a FindaGrave Contributer, and if one of your close family members does not have a page on F/G, you would like them and can furnish me the final resting place, I will be glad to create a page for them on F/G.*

Last Resided – When nothing else is known (or little else is known) about a person's life, this information, from the Social Security Death Index, is sometimes added. In other words, if I only have a date of birth and a date of death, the last resided field will paint a little picture about the deceased. It is not needed where we have a complete obituary including places of birth and death.

**Living** – A strange field one must think, it is usually tied to a documented source and reference, almost always an obituary which listed the person as surviving. No attempt is made to annually update everyone in the tree – just think of this as when I find a reference I add it in here. And, in some cases, it may be the last known instance of someone who was living.

**Marriage** – this field is date driven. No date – no marriage. For those who viewed the data at Tribalpages.com, you know that any child-bearing relationship between two people was shown as a marriage, whether or not they were actually married. In my data, I may have purposely not shown two parents as married but TribalPages did. We have the opposite issue at laumaster.com. It will not show a marriage unless there is a date in the marriage field. If

one does not know a date of marriage but knows the marriage took place, simply note that – if using a Family Group Sheet – just make a note in the marriage field where location is shown.

*Discussion: I have thousands of married couples which will not show as married on TNG because the marriage field does not have a date. I can fix those with a "Yes, date unknown" as I come across them. I am not going to spend time looking for them, choosing instead to continue to research our unknown relatives. Please use the suggest link to alert me to fix a marriage that is not showing because it is missing a date.* 

**Sources** – As deployed, the sources are not yet visible to users. The reason is I have a lot of Social Security numbers that are visible in my sources. I am working on code which will scrub those numbers. Once the code is finished I will be able to display the sources without the numbers.

**Stillborn** – Technically, there is no date of birth, and since there's no birth, there's no death. Where one is marked as Stillborn, the date of the stillbirth will be shown. But since the "living flag" is not checked, TNG will also list the *Died* field with the notation, *Yes, date unknown*. Of course, this conflicts with where there is no birth there is no death. I am working with TNG to get this changed.

**Website** – This field shows a link to a website, usually a Facebook page. Since these are dynamic (they come and go) they may not work. If you find someone with a Facebook page, suggest the URL and we can link to it. And if you find a link that doesn't work, notify me of that too as I can removed it.

## This guide will be continually updated as I discover, or users discover, quirky things

User Guide Version 1.6

displaying in the data.

December 19, 2015